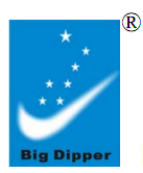

**LED Moving Beam Wash Light** 

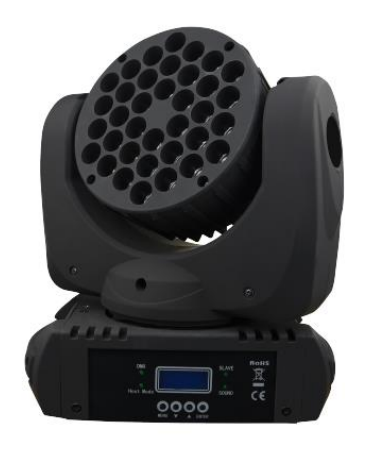

**СВЕТОДИОДНАЯ УСТАНОВКА "ДВИЖУЩИЙСЯ ЛУЧ" LM108A**

# **РУКОВОДСТВО ПО ЭКСПЛУАТАЦИИ**

## **ПРЕДУПРЕЖДЕНИЕ:** ПРОЧТИТЕ ДАННЫЕ ИНСТРУКЦИИ, ПРЕЖДЕ ЧЕМ ИСПОЛЬЗОВАТЬ УСТРОЙСТВО

♦ Используйте только поставляемые в комплекте источник и шнур питания. Если Вы не знаете параметры питания в сети общего пользования, свяжитесь с дилером или местным поставщиком электроэнергии.

♦ Не отламывайте клемму заземления от шнура питания.

♦ Не пытайтесь поставить на предохранитель «жучка» или использовать предохранитель другого номинала.

♦ Не пытайтесь ремонтировать устройство самостоятельно, так как снятие крышек может подвергнуть Вас опасности электрошока и другим рискам.

♦ Позвольте квалифицированным специалистам заняться ремонтом.

Ремонт необходим в том случае, если устройство каким-либо образом было повреждено, например если был поврежден штепсель или шнур питания, в устройство попала жидкость или посторонние объекты, устройство было подвержено воздействию дождя или сырости, не функционирует нормально или было уронено.

♦ Не удаляйте средства безопасности с поляризованного штепселя или штепселя с заземлением. Поляризованный штепсель это штепсель, один из щупов которого шире другого (*при питании от 110 вольт*). Штепсель с заземлением оснащен двумя щупами и одним хвостовиком заземления. Широкий щуп и третий хвостовик сделаны для безопасности. Если поставляемый в комплекте штепсель не подходит к розетке питания, проконсультируйтесь с электриком по поводу замены розетки.

♦ Не пользуйтесь усилителем в сырых или влажных условиях.

♦ Шнур питания следует отключить от розетки, если Вы не пользуетесь устройством в течение долгого промежутка времени.

♦ Не наступайте на шнур и избегайте перегибов, особенно близко к штепселю и гнезду устройства.

♦ Когда приборный или сетевой штепсель используются для выключения устройства, включатель самого устройства останется в положении ВКЛЮЧЕНО.

## **ПАНЕЛЬ УПРАВЛЕНИЯ**

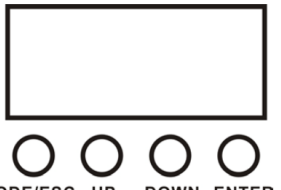

**[MODE/ESC]** Используется для доступа к системе управления, а так же для перехода на предыдущий уровень меню.

**[UP]** Прокрутка пунктов меню и числовых значений в порядке убывания.

**MODE/ESC** UP **DOWN ENTER**  **[DOWN]** Прокрутка пунктов меню и числовых значений в порядке возрастания.

**[ENTER]** Используется для выбора и подтверждения/сохранения текущего выбора.

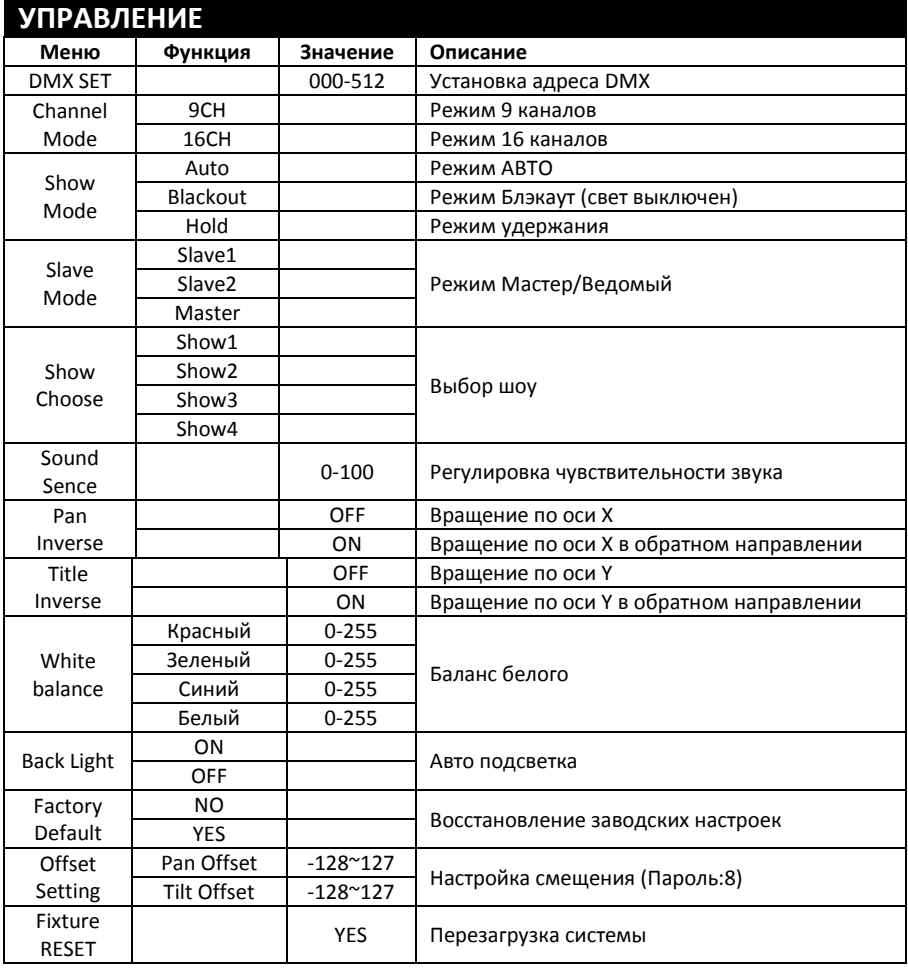

# **ИНСТРУКЦИЯ ПО ЭКСПЛУАТАЦИИ**

#### **1. Настройка адреса DMX**

- 1). Нажмите кнопку [MODE], перейдите к пункту "DMX Address";
- 2). Нажмите [ENTER], чтобы войти в подменю;
- 3). Нажмите [UP] или [DOWN], чтобы изменить значение адреса DMX;
- 4). Установив нужное значение адреса DMX, нажмите [ENTER] для подтверждения.

#### **2. Настройка канала DMX**

- 1). Нажмите кнопку [MODE], перейдите к пункту "Channel set";
- 2). Нажмите [ENTER], чтобы войти в подменю;
- 3). Нажмите [UP] или [DOWN], чтобы выбрать режим 9CH или 16CH;
- 4). Нажмите [ENTER] для подтверждения.

#### **3. Настройка режима**

- 1). Нажмите кнопку [MODE], перейдите к пункту "Show Mode";
- 2). Нажмите [ENTER], чтобы войти в подменю;

3). Нажмите [UP] или [DOWN], чтобы выбрать режим. "Blackout" означает выключение света, "Hold" активирует удержание в режиме DMX, "Auto" активирует режим АВТО; 4). Нажмите [ENTER] для подтверждения выбранных настроек.

#### **4. Настройка режима МАСТЕР-ВЕДОМЫЙ**

- 1). Нажмите кнопку [MODE], перейдите к пункту "Slave Mode";
- 2). Нажмите [ENTER], чтобы войти в подменю;
- 3). Нажмите [UP] или [DOWN], чтобы выбрать "Master", "Slave1" или "Slave2";
- 4). Нажмите [ENTER] для подтверждения.

#### **5. Настройка режима шоу**

- 1). Нажмите кнопку [MODE], перейдите к пункту "Show Choose";
- 2). Нажмите [ENTER], чтобы войти в подменю;
- 3). Нажмите [UP] или [DOWN], чтобы выбрать " Show1", " Show2", "Show3" или " Show4";
- 4). Нажмите [ENTER] для подтверждения.

#### **6. Настройка чувствительности аудио**

- 1). Нажмите кнопку [MODE], перейдите к пункту "Sound Sense";
- 2). Нажмите [ENTER], чтобы войти в подменю;
- 3). Нажмите [UP] или [DOWN], чтобы изменить значение чувствительности;
- 4). Установив нужное значение, нажмите [ENTER] для подтверждения.

#### **7. Настройка реверсного вращения мотора**

1). Нажмите кнопку [MODE], перейдите к пункту "Pan Inverse" (если нужно изменить настройку оси Y, выберите пункт "Tytle Inverse");

- 2). Нажмите [ENTER], чтобы войти в подменю;
- 3). Нажмите [UP] или [DOWN], чтобы включить или выключить реверс;
- 4). Установив нужное значение, нажмите [ENTER] для подтверждения.

#### **8. Настройка уровня цвета**

1). Нажмите кнопку [MODE], перейдите к пункту "White Balance";

- 2). Нажмите [ENTER], чтобы войти в подменю "Red";
- 3). Снова нажмите [ENTER], чтобы установить значение цвета;
- 4). Нажмите [UP] или [DOWN], чтобы увеличить или уменьшнить яркость красного цвета;

4). Нажмите [ENTER] для подтверждения. Для остальных цветов в пункте 2) нажмите [UP] или [DOWN], чтобы выбрать пункт меню "Green", "Blue" или "White". Продолжайте согласно инструкции.

#### **9. Настройка автоматической подсветки экрана**

- 1). Нажмите кнопку [MODE], перейдите к пункту "Back Light";
- 2). Нажмите [ENTER], чтобы войти в подменю;
- 3). Нажмите [UP] или [DOWN], чтобы выбрать "On" или "Off";
- 4). Нажмите [ENTER] для подтверждения.

#### **10. Восстановление заводских настроек**

- 1). Нажмите кнопку [MODE], перейдите к пункту "Defaults Confirm";
- 2). Нажмите [ENTER], чтобы войти в подменю "Yes";
- 3). Нажмите [ENTER] для подтверждения. Будут восстановлены заводские настройки.

#### **11. Настройка калибровки устройства (заводские настройки)**

- 1). Нажмите кнопку [MODE], перейдите к пункту "Offset Setting";
- 2). Нажмите [ENTER], чтобы войти в подменю;
- 3). Нажмите [UP] или [DOWN], введите пароль;
- 4). Нажмите [ENTER] для калибровки устройства.

#### **12. Перезагрузка системы**

- 1). Нажмите кнопку [MODE], перейдите к пункту "Fixture Reset";
- 2). Нажмите [ENTER] для подтверждения перезагрузки системы.

# **УПРАВЛЕНИЕ DMX**

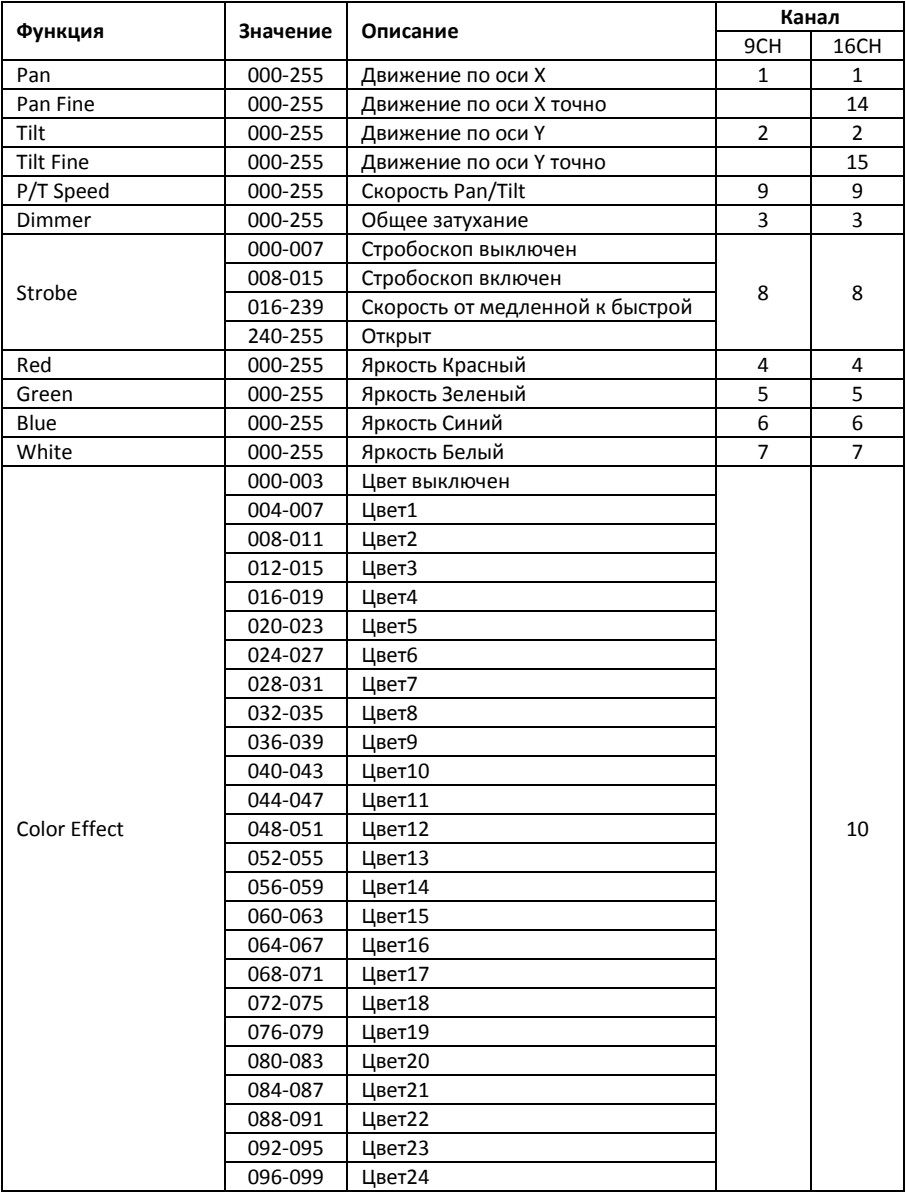

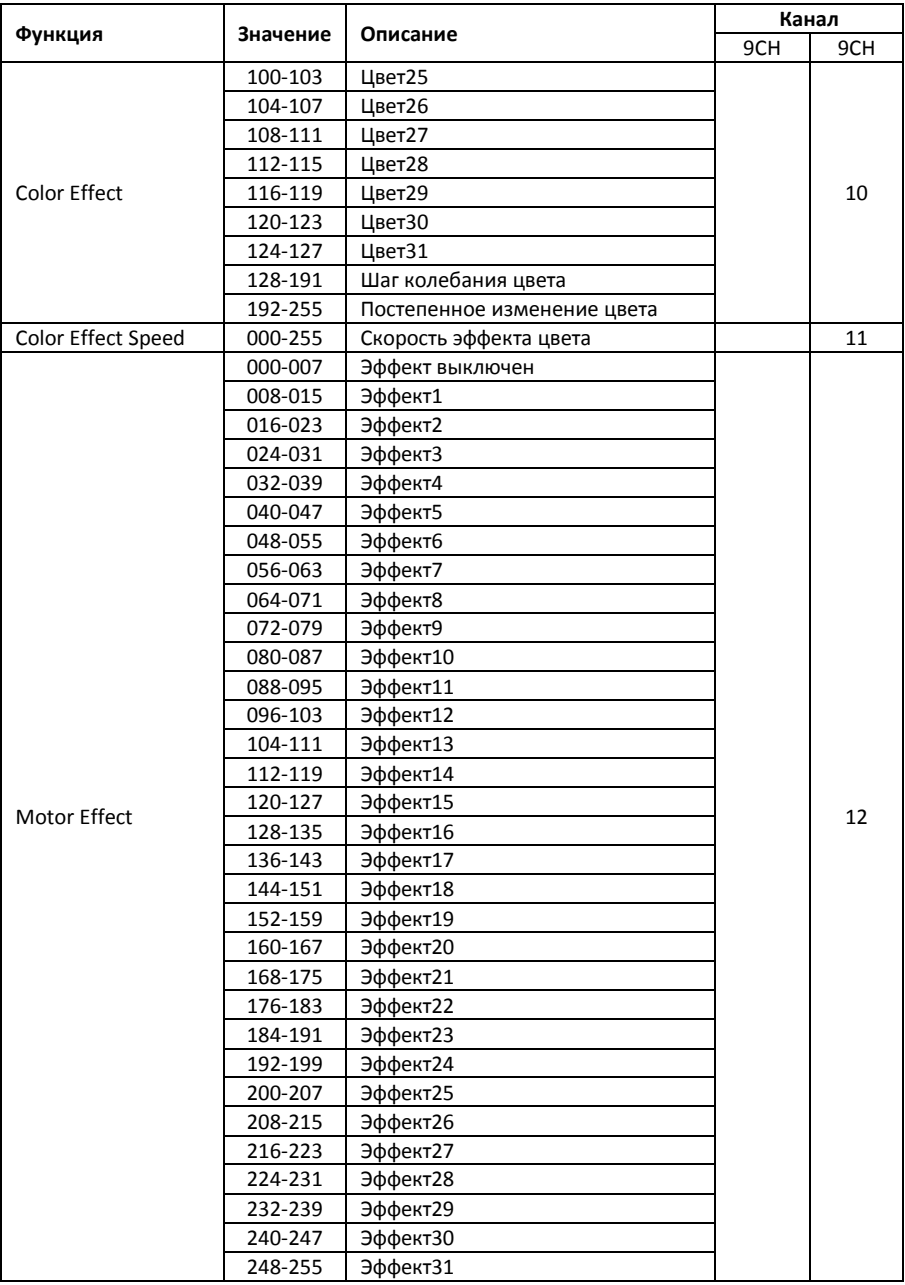

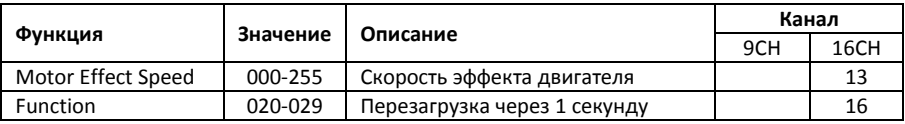

## **ТЕХНИЧЕСКИЕ ПАРАМЕТРЫ**

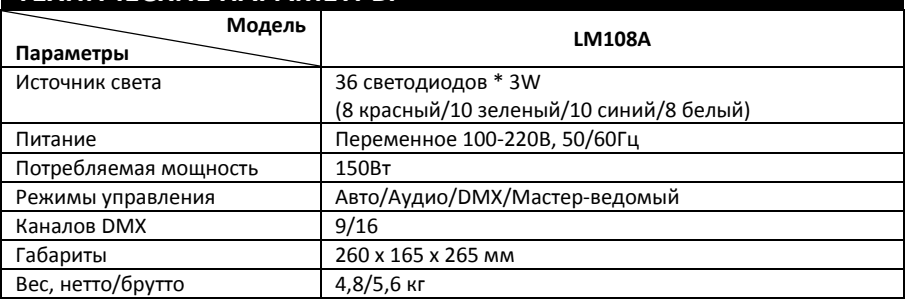

*Аксессуары:* Шнур питания, РУКОВОДСТВО ПО ЭКСПЛУАТАЦИИ

*ПРИМЕЧАНИЕ: В целях улучшения качества продукции, характеристики и внешний вид устройства могут быть изменены без уведомления.*

Электроосветительная установка отвечает утвержденным образцам и требованиям стандартов: Декларация соответствия ТР ТС 020/2011 "Электромагнитная совместимость технических средств", ТР ТС 004/2011 "О безопасности низковольтного оборудования".

Гарантийный срок 6 месяцев со дня продажи его магазином при условии соблюдения покупателем правил хранения и эксплуатации. В случае выявления дефектов производственного характера владелец имеет право на бесплатный ремонт или замену устройства на протяжении гарантийного срока. Претензии по качеству товара без предъявления паспорта со штампом магазина и чека магазина не принимаются.

Гарантийный срок продлевается на время нахождения устройства в ремонте. Отметка о продлении вносится в паспорт.

Гарантия не распространяется на расходные материалы, такие как:

- Лампы
- Кабели
- Динамики

Внимание! Гарантия не распространяется на:

- неисправности, вызванные не соблюдением требований, указанных в Руководстве пользователя;
- неисправности, вызванные попаданием в устройство посторонних предметов или жидкостей
- механические повреждения, произошедшие по вине покупателя.

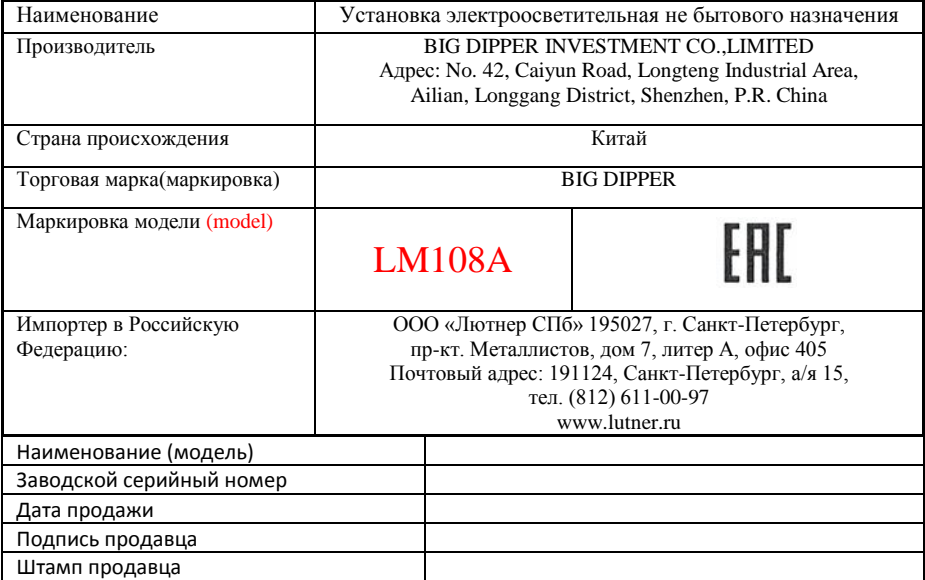

### Исправность устройства проверена в присутствии покупателя. С условиями гарантии ознакомлен:

Покупатель